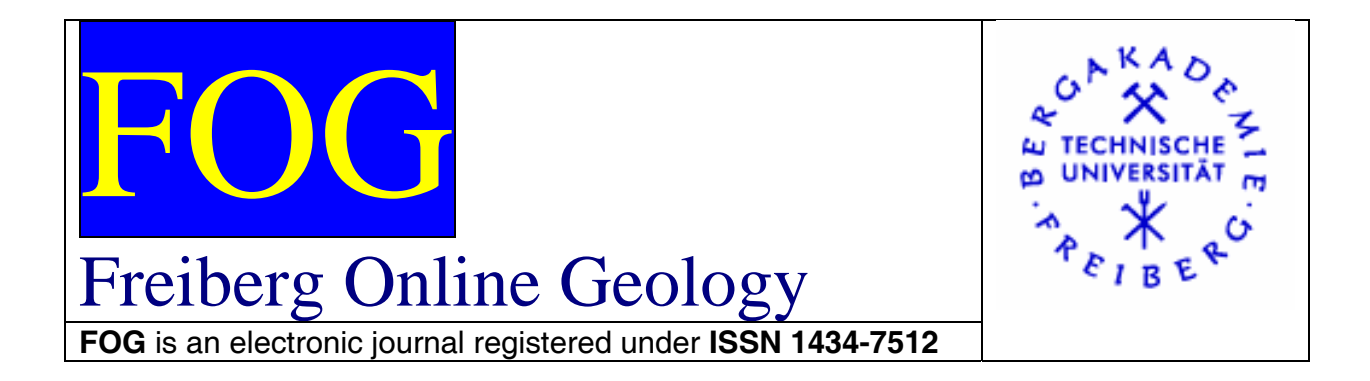

2011, VOL 28

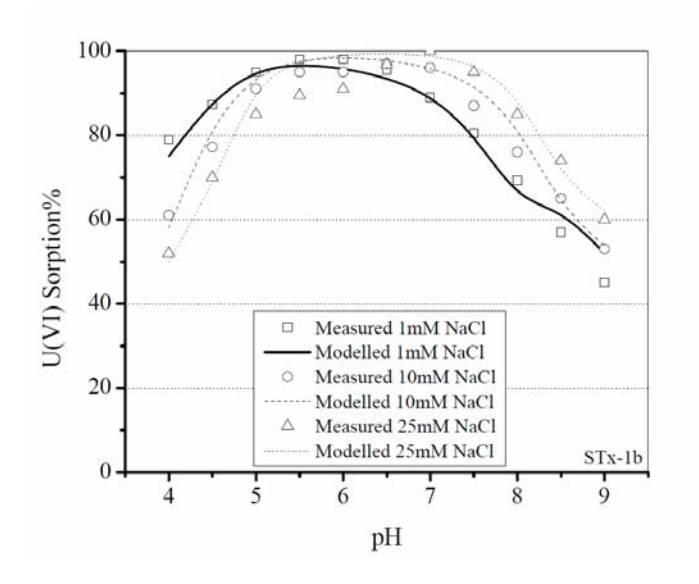

## Samer Bachmaf and Broder J. Merkel

Department of Hydrogeology, Technische Universität Bergakademie Freiberg, Gustav-Zeuner Str.12, 09599 Freiberg, Germany.

E-Mail: samerbachmaf@yahoo.de; merkel@geo.tu-freiberg.de

# **Estimating Water Chemistry Parameters from Experimental Data Using PEST with PHREEQC**

18 pages, 2 figure, 0 tables, 21 references

#### **Abstract**

This note presents a method for estimating sorption constants from experimental data using the two computer programs PEST and PHREEQC. As geochemical case study, U(VI) sorption onto STx-1b montmorillonite as a function of pH (4 to 9) and ionic strength (0.001, 0.01, and 0.025 M NaCl) was investigated by conducting batch experiments for 24 hour under ambient atmosphere ( $P_{CO2}$ )  $=10^{-3.5}$  bar). Advantages of this technique include estimation of uncertainties associated with estimated parameters, evaluation of information content of observations, statistical evaluation of the appropriateness of the conceptual model, and any number of parameters can be optimized (less, or equal to the number of observations).

#### **1 Introduction**

Chemical equilibrium constants can be calculated from laboratory data using different techniques, e.g., with graphical methods, by curve fitting, or with an optimization code such as FITEQL 4.0 (Herbelin&Westall 1999). These approaches, however, have certain drawbacks; for instance, comparison of different conceptual models is laborious and ultimately subjective and the uncertainties associated with the estimated parameters are difficult to quantify. In contrast, parameter estimation codes such as PEST (Doherty 2004) and UCODE\_2005 (Poeter et al. 2005) have the advantage that any number of parameters can be optimized (less, or equal to the number of observations) by using any numerical code in inverse mode. The only prerequisite for the numerical model is that it has the option to write calculated data in ASCII format. Using PEST or UCODE is very common with groundwater flow and transport modeling, but this approach can be employed as well for geochemical codes such as PHREEQC (Parkhurst&Appelo 1999), MINTEQA2 (Allison et al. 1991), and Geochemist's Workbench (Bethke 1996).

Only few attempts have been made so far by using PHREEQC and PEST. A modified version of PHREEQC was used by (Appelo et al. 1999) to estimate surface complexation constants. Similar approaches were used by the same author (Appelo&Postma 1999, Appelo et al. 2002, Appelo&Postma 2005). An example how to use PEST with PHREEQC to estimate surface complexation constants can be downloaded from http://www.xs4all.nl/~appt/a&p/11/pest\_lg.exe. However, this example is related to an old version of PEST. PHREEQC and PEST was used as well to estimate cation exchange selectivity constants (Tournassat et al. 2009). Finally, the 1d transport option of PHREEQC was used for a reactive transport model of a landfill leachate plume using PEST to estimate concentrations of groundwater, kinetic rate constants for siderite and calcite precipitation, oxidation rates of DOC, cation exchange capacity, and total transport time (Van Breukelen et al. 2004). A similar complex 1d reactive transport model in the unsaturated was calibrated inversely with respect to mineral solubility,  $pCO<sub>2</sub>$ , cation exchange coefficients and sorption parameters for Ni and Cd by using PEST and PHREEQC (Kerstin&Bernard 2005).

However, the above mentioned publications do not explain how PEST and PHREEQC works together. Therefore this note was written to describe how PEST (version 11.8) exchanges data with PHREEQC (version 2.16.0) based on an example estimating chemical equilibrium constants for surface interactions between uranium(VI) species and surface sites of montmorillonite. Both PHREEQC (Windows Batch version) and PEST can be downloaded from http://wwwbrr.cr.usgs.gov/projects/GWC\_coupled/phreeqc/

 and http://www.sspa.com/pest/downloads.shtml, respectively. The goal of this note is to describe the method with sufficient details so that the reader can duplicate the procedure and adopt it for own problems. For further work a thorough reading of the PEST manual is recommended.

On contrary FITEQL 4.0 is a program to determine chemical equilibrium constants and in particular surface complexation constants from experimental data (titration experiments) according to the Diffuse Layer model, the Stern model, and the Triple Layer model. However, FITEQL 4.0 is not well suited for the requirements of the CD-MUSIC model of (Hiemstra&Van Riemsdijk 1996). Thus, the example given in this note dealing with a multisite surface complexation model can not be treated by FITEQL 4.0 .This would, however, be possible by using a modified version of FITEQL which is available as download from http://www.lwr.kth.se/forskningsprojekt/MoW/fiteql.htm.

Another disadvantage of FITEQL is that the ionic strength correction is made in any case by using the DAVIES equation (the only option is to skip the ionic strength correction and thus calculate conditional constants) and an activity/ionic strength dummy component, while PHREEQC is based on a complete water analysis and offers more choices including PITZER equation because the usage of a certain model in PHREEQC is controlled by the thermodynamic data set used. Finally, PEST delivers in contrast to FITEQL statistical information e.g. the sensivity of observations and parameters while FITEQL uses the WSOS/DF (weighted sum of squares divides by degrees of freedom) as indicator of the goodness of the fit. But, it is beyond the scope of this note to compare the goodness of fit of PEST and FITEQL 4.0.

#### **2 Geochemical Case Study**

The expandable 2:1 clay mineral (montmorillonite) has been extensively used for removal of uranium(VI) from ground- and surface water (McKinley et al. 1995, Olguin et al. 1997, Chisholm-Brause et al. 2001, Bachmaf et al. 2008). We have previously examined the U(VI) sorption behavior onto STx-1b montmorillonite as a function of pH (4 to 9) and ionic strength (0.001, 0.01, and 0.025 M NaCl) by conducting batch experiments for 24 hour under ambient atmosphere ( $P_{CO2}$ )  $=10^{-3.5}$  bar). After that the solution was separated from the solids by centrifugation and filtration and immediately analyzed for U(VI) concentration by inverse voltammetry or ICP-MS. Sorption of U(VI) species on montmorillonite was modeled by means of a multisite surface complexation model . In the following we are using a subset of our experimental data to describe how the nonlinear optimization program PEST in combination with PHREEQC can estimate the intrinsic sorption constants.

#### **3 Procedure**

PHREEQC and PEST is executed stepwise in details in the following section, and all required files are included in the appendix.

#### **3.1 Installation of PEST and PHREEQC**

First, the user has to create a new directory (e.g., C:\PEST), download PEST and unzip pest.zip to that directory. Second, the PEST directory has to be added to the PATH environmental variable (autoexec.bat) for old Windows versions. The equivalent of autoexec.bat in Windows NT is named autoexec.NT in the system folder Windows/system32. Using Windows 2000, XP, Vista, and Windows 7 the system environment variables has to be changed via My Computer / Properties Advanced / Environment Variables / Edit. Add the PEST path (e.g. c:/pest) separated with a semicolon.

Third, download the PHREEQC (Batchversion for Windows) and install the software. During the installation you may change the default folder (e.g. C:/PHREEQC) and you will be asked if you like to modify the PATH environment variable so that PHREEQC can be operated from any directory. Here you have to check the "yes" button. If you use the default folder you have to change the path for LLNL.dat in the pst.file (see appendix 2)

Finally create a work-file for your test case (e.g. C:/CASE). This folder has to contain the four PEST input files, which will be explained in the following section.

### **3.1.1 Create a PHREEQC model.**

For convenience it is likely that one will create the PHREEQC input files by using the PHREEQC for Windows of the PHREEQCI Graphical User Interface. Surfaces species are site-specific and have to be defined by the user. However, PHREEQC databases offer an example for iron hydroxides according to data from Dzombak and Morel, (Dzombak&Moral 1990) which may be taken as an example. In our case, the edge surface sites of aluminol (Edg\_al) and silanol (Edg\_si) were defined as surface species within the SURFACE\_MASTER\_SPECIES data block in the PHREEQC input file. The surface site density and the surface area are defined under SURFACE block. The interactions between the U(VI) species and the available surfaces are defined in the SURFACE\_SPECIES data block. Each interaction is associated with an equilibrium constant (log\_k) that is either known or will be estimated by PEST. In order to test the PHREEQC input file in a stand-alone run any log\_k values can be used at this stage. To facilitate the extraction of simulated data with PEST the percentage of U(VI) sorption is written in a selected output file using SELECTED\_OUTPUT and USER\_PUNCH.

### **3.2 Create the four PEST input files.**

To run PEST 11.8 with PHREEQC, four files are needed:

- **1.** a template file (filename.tpl)
- **2.** a PEST control file (filename.pst)
- **3.** an instruction file (filename.ins); and
- *4.* a batch file to run PEST and PHREEQC (filename.bat,) in the DOS environment.

Example files with the name "case" are given in the electronic appendix. All PEST input files can be written using a general purpose text editor following the specifications given in this section and the PEST manual.

#### *Template File (\*.tpl)*

The template file is a modified PHREEQC input file into which PEST inserts trial values of the parameters to be estimated (eight parameters in our example); the template file differs from the PHREEQC input file only by

- the extension: tpl instead of phrq
- by adding a first line: ptf  $\omega$  (some other signs instead of  $\omega$  are possible as well)
- replacing those values for parameters (e.g. log\_k) to be estimated by PEST through  $@K_N$   $@$  (N is a index for K: 1,2,3 ....)

After a successful run, PEST removes the first line and insert the estimated parameters in between the markers @ @ and write a standard PHREEQC input file; in the example template file (appendix 1), the log k  $@k1$   $@$ , to the . log k  $@k8$   $@$  will be replaced after running with log k 7, log\_k -6, log\_k -0.1, log\_k -6, log\_k 5, log\_k 6.7, log\_k -5.6, and log\_k -0.1, which represent the optimized sorption constants. The number of spaces between the @ @ markers has to be sufficient for inserting the estimated value of the parameter by PEST.

#### *PEST Control File (\*.pst)*

The PEST control file controls the iteration process: it tells PEST which model(s) to execute, what parameter(s) to optimize, how to extract PHREEQC-simulated values, and what observations to compare them to. Lines beginning with # are comments and can be added, but, the # sign must not be used as trailer of a normal line, since this will end with an error from the parser, (this was possible with older PEST versions only). In our example, we have three observation groups for three  $Na<sup>+</sup>$  concentrations (0.001, 0.01, and 0.025 M NaCl). Other explanations for the control file are given in appendix 2. Since the sorption experiments were performed for three ionic strengths, three groups of data have to be used. Note that for high optimization efficiency, one has to choose an initial parameter value which is close to what one thinks will be the parameter's optimized value. The initial parameter value must lie between the lower and upper bounds.

#### *Instruction File (\*.ins)*

The instruction file (appendix 3) informs PEST which values have to be extracted from the PHREEQC-selected output file, which is defined in the PHREEQC input file. Every observation for which data are supplied in the PEST control file must be listed in the instruction file. Conversely, every observation listed in the PEST instruction file has to be one line of data in the "observation data" section of the PEST control file.

#### *Batch File (\*.bat)*

Finally the batch file (appendix 4) runs PEST and tells PEST the common name of the 4 PEST files. The statements *@echo on* and *pause* are not mandatory but useful in case errors occur.

It is recommended to run the PHREEQC input file stand alone first to check for correctness as already mentioned above and to check the output file because PHREEQC generates output for each SOLUTION statement and not only the USE SOLUTION statement. One can take care for this by the first two signs in the instruction files: l1 means read line 1; l2 means read line 2 (the second line) and thus skip one line (see appendix 3). Note that PEST instruction file must not contain any comment lines.

#### **3.3 Checking PEST's Input Data.**

Before running PEST for a parameter estimation one should check for syntactical correctness and consistency using the utility programs PESTCHECK.exe and TEMPCHECK.exe.

#### **3.4 Running PEST and PHREEQC.**

Once the PEST input files are created and checked for correctness, PEST and PHREEQC can be run via the batch file (case.bat, apendix 4).

New files will be created in the data folder with the extension \*.REC, \*.RES, \*.MTT, \*.SEN, \*SEO (appendix 5). The outputfile \*.REC contains all information of the run, while \*.MTT provides statistic information (covariance matrix, correlation coefficient matrix, normalized Eigenvectors, and Eigenvalues). The file \*.RES provides measured and modeled data and the residuals. The files \*.SEN and \*.SEO contain parameter and observation sensitivity which are calculated from the Jacobian matrix (for details see PEST manual). Because parameters with low sensitivity are likely to cause problems during a parameter estimation run the sensitivity files are useful to eventually skip those critical parameters from further runs.

After a run is completed it is recommended to compare the PHREEQC values (selected PHREEQC output file) with the values that PEST extracts (main PEST output file). If the values are different, it is obvious that errors exist in the PEST input files. Measured and modeled data versus pH and ionic strength for the case study are plotted in Figure 1.

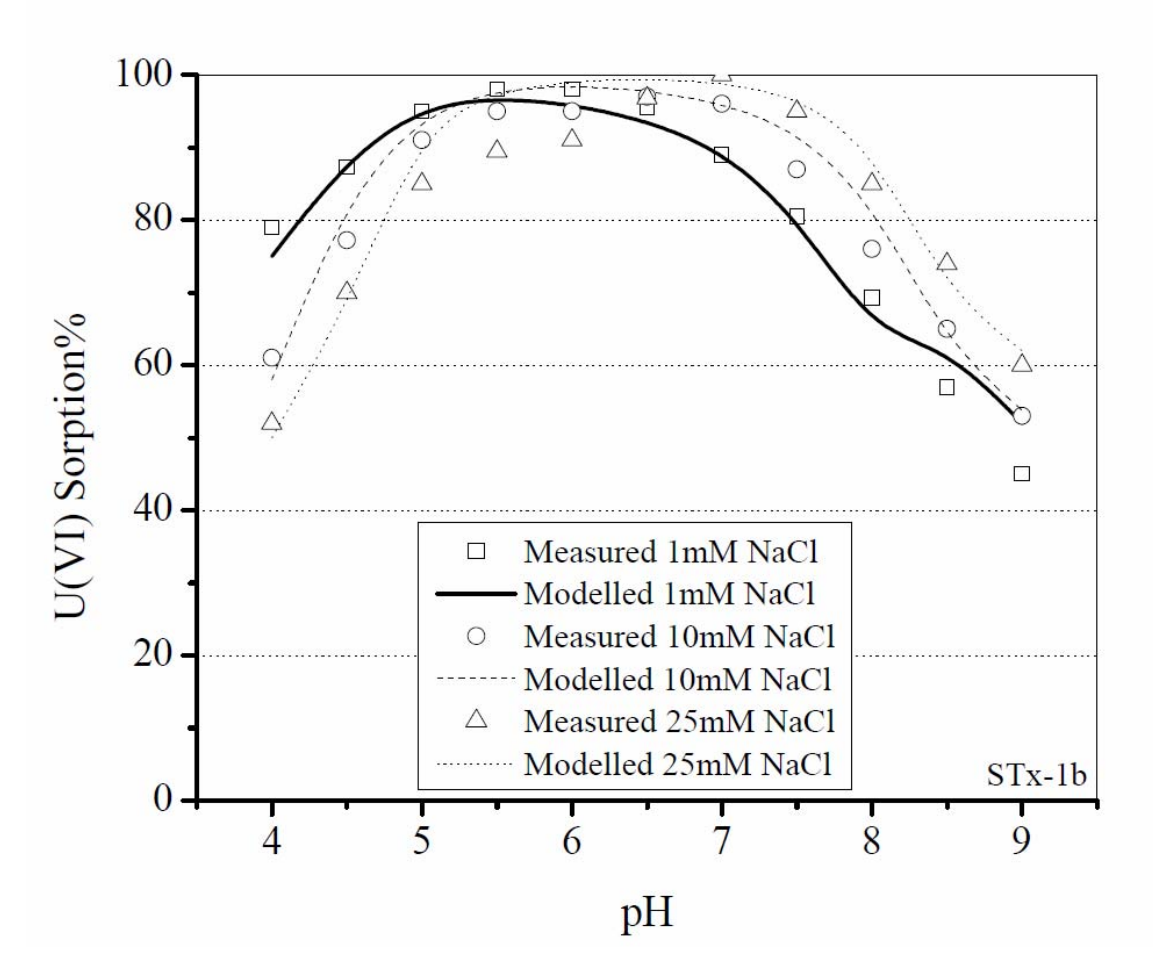

Figure 1. Model prediction of U(VI) adsorption on montmorillonite (STx-1b), using surface complexation model (SCM). Experimental conditions:  $\Sigma$ U=100 μ g L-1, suspension density = 1.66 g L-1,  $P_{CO2} = 10^{-3.5}$  bar, 25 °C, I = 0.001, 0.01, and 0.025 M, reaction time = 24 h. The lines present the sum of individual U(VI) surface species, whereas scatters present the measured data.

#### **3.5 Conclusion**

In comparison to FITEQL 4.0 which is mainly focused on estimating sorption constants the combination of PEST and PHREEQC is an extremely powerful tool to estimate any thermodynamic and kinetic parameters such as equilibrium constants for surface reactions, complex stability constants, solubility products of minerals, cation exchange capacity, and decay rates from experimental data. Simultaneously, as well hydraulic parameters like dispersivity and diffusion coefficients may be calibrated in PHREEQC´s 1d reactive transport model. A major advantage of combining PHREEQC with PEST (or UCODE) is the option to determine the uncertainties of estimated parameters and a statistical analysis to assess the appropriateness of the conceptual model. Furthermore PHREEQC offers in contrast to FITEQL the choice of different methods for ionic strengths correction including the PITZER equation. A further drawback of FITEQL is that the Pre-Processor of Fiteql (screen II)

does not accept species names having more than 10 characters (e.g., Edg\_alO(UO<sub>2</sub>)<sub>2</sub>CO<sub>3</sub>(OH)<sub>3</sub><sup>2</sup>). Using PEST in combination with PHREEQC to determine uncertainties of any parameters used in PHREEQC (not shown in this note) overcomes some restrictions of LJUNGSKILE (Ödegaard-Jensen et al. 2002) which can only calculate uncertainties of complex stability coefficients, but not e.g. solubility products, surface complexation constants, and kinetic rates. Last but not least PEST and PHREEQC in contrary to FITEQL are public domain programs which can be downloaded for free.

#### **4 Reference**

Allison JD, Brown DS, Novac-Gradac KJ (1991) MINTEQA2/PRODEFA2, a geochemical assessment model for environmental systems: Version 3.0 user's manual. EPA/600/3-91/021. Athens, Georgia: U.S. EPA.

Appelo CAJ, Drijver B, Hekkenberg R, De Jonge M (1999) Modeling of in situ iron removal from groundwater,. Ground Water 37:811-817

Appelo CAJ, Postma D (1999) A consistent model for surface complexation on birnessite (ë-MnO2) and its application to a column experiment. Geochim. Cosmochim. Acta 63:3039-3048

Appelo CAJ, Postma D (2005) Geochemistry, groundwater and pollution 2nd Edition, A.A. Balkema, Leiden.649

Appelo CAJ, Van Der Weiden MJJ, Tournassat C, L. C (2002) Surface Complexation of Ferrous Iron and Carbonate on Ferrihydrite and the

Mobilization of Arsenic. Environ. Sci. Technol 36:3096–3103

Bachmaf S, Planer-Friedrich B, Merkel BJ (2008) Effect of sulfate, carbonate, and phosphate on the uranium(VI) sorption behavior onto bentonite. Radiochimica Acta 96:359-366

Bethke CM (1996) Geochemical Reaction Modeling—Concepts and Applications. New York: Oxford University Press.

Chisholm-Brause CJ, Berg JM, Matzner RA, Morris DE (2001) Uranium(VI) sorption complexes on montmorillonite as a function of solution chemistry. Journal of Colloid and Interface Science 233:38- 49

Doherty J (2004) PEST Model-Independent Parameter Estimation. User Manual (5th ed). Corinda, Australia: Watermark Numerical Computing.

Dzombak DA, Moral FMM (1990) Surface Complexation Moldeling, Hydrous Ferric Oxide; John Wiley & Sons: New York,

Herbelin AL, Westall JC (1999) FITEQL 4.0: A computer program for determination of chemical equilibrium constants from experimental data. Report 99-01. Corvallis, Oregon: Department of Chemistry, Oregon State University.

Hiemstra T, Van Riemsdijk WH (1996) A surface structural approach to ion adsorption: the charge distribution (CD) model. J. Colloid Interf. Sci. 179:488-508

Kerstin M, Bernard L (2005) Modelling of seepage water composition from experiments with an acid soil and a calcareous sediment, . Acta hydrochimica et hydrobiologica 33:595-604

McKinley JP, Zachara JM, Smith SC, Turner GD (1995) The influence of uranyl hydrolysis and multiple site-binding reactions on adsorption of U(VI) to montmorillonite. Clays and Clay Minerals 43:586-598

Ödegaard-Jensen A, Ekberg C, Meinrath G (2002) LJUNGSKILE: a program for assessing uncertainties in speciation calculations. Talanta. 63:907-916

Olguin MT, SolacheRios M, Acosta D, Bosch P, Bulbulian S (1997) UO22+ sorption on bentonite. Journal of Radioanalytical and Nuclear Chemistry 218:65-69

Parkhurst DL, Appelo CAJ (1999) User's Guide to PHREEQC (version 2). A Computer Program for speciation, Batch-Reaction, One-Dimensional Transport, and Inverse Geochemical Calculation. U.S.G.S., Water Resources Investigation Report 99-4259,

Poeter EP, Hill MC, Banta ER, S. Mehl S, Christensen S (2005) UCODE\_2005 and six other computer codes for universal sensitivity analysis, calibration, and uncertainty evaluation. USGS Techniques and Methods 6-A11. Reston, Virginia: USGS..

Tournassat C, Gailhanou H, Crouzet C, Braibant G, Gautier A, Gaucher EC (2009) Cation Exchange Selectivity Coefficient Values on Smectite and Mixed-Layer Illite/Smectite Minerals. Soil Sci. Soc. Am. J. 73:928-942

Van Breukelen BM, Griffioen J, Röling WFM, Van Verseveld HW (2004) Reactive transport modelling of biogeochemical processes and carbon isotope geochemistry inside a landfill leachate plume. Journal of Contaminant Hydrology. 70:249-269

#### case.tpl

ptf @ # PEST fills parameters in between @ @ Title sorption of U(VI) on STx-1b SURFACE\_MASTER\_SPECIES Edg\_al Edg\_alOH # aluminol edge sites Edg\_si Edg\_siOH # silanol edge sites SURFACE\_SPECIES  $Edg$ \_alOH =  $Edg$ \_alOH  $log k$  0.0  $Edg_aIOH + H+= Edg_aIOH2+$  log\_k 12.3 # Zachara and Mckinley, 1993,  $Edg_aIOH = Edg_aIO - H +$  log\_k -13.16 #Zachara and Mckinley, 1993  $Edg_a1OH + UO2+2 = Edg_a1OUO2+ + H+$  $\log k$  @k1 @ # to be optimized by PEST Edg\_alOH + Na+ = Edg\_alONa + H+  $log k$  @k2 @ # to be optimized by PEST  $Edg$ \_siOH =  $Edg$ \_siOH  $log_k 0.0$ Edg\_siOH  $+ H + =$  Edg\_siOH2+ log\_k -0.95 # # Mckinley et al, 1993 Edg\_siOH = Edg\_siO- + H+  $log k -6.65 # #$  Mckinley et al, 1993  $Edg$ <sub>si</sub>OH + UO2+2 =  $Edg$ <sub>si</sub>OUO2+ + H+  $log k$  @k3 @ # to be optimized by PEST  $Edg$ <sub>si</sub>OH + UO2OH +  $Edg$ <sub>si</sub>OUO2OH + H +  $log_k$  @ # to be optimized by PEST Edg\_siOH + UO2(CO3)3-4 = Edg\_siOHUO2(CO3)3-4  $log k$  @k5  $\qquad \qquad \textcircled{a} \qquad \text{\# to be optimized by PEST}$ Edg\_siOH +  $UO2(OH)3 = Edg$ \_siOHUO2(OH)3 log\_k @k6 @ # to be optimized by PEST  $Edg$ \_siOH + Na+ =  $Edg$ \_siONa + H+ log\_k @k7 @ # to be optimized by PEST Edg\_alOH + 2UO2+2 + CO3-2 + 3H2O = Edg\_alO(UO2)2CO3(OH)3-2 + 4H+  $log_k$  @k8  $\qquad \qquad \emptyset$  # to be optimized by PEST SURFACE 1 edge sites on STx-1b Edg\_alOH 9.213e-5 83.8 1.66 Edg\_siOH 9.99e-5 Phases; fix\_pH;  $H+ = H+$ ; log\_k 0 fix pe; e- = e- ; log  $k 0$ Solution 1; units mmol/l; temp 23; pH 3; U 100 ug/l; Na 1; Cl 1 END SELECTED\_OUTPUT; -file case.prn; -reset false; -high\_p true USER\_PUNCH -start  $10$  q\_sorb = mol("Edg\_alOUO2+") + mol("Edg\_siOUO2+") + mol("Edg\_siOUO2OH") 15 q\_sorb = q\_sorb + mol("Edg\_siOHUO2(CO3)3-4") + mol("Edg\_siOHUO2(OH)3-") + mol("Edg\_alO(UO2)2CO3(OH)3-2") 20 punch q\_sorb / 0.42e-6\*100 -end use solution 1; use surface 1; EQUILIBRIUM PHASES 1;  $CO2(g)$  -3.5; fix pH -4.0 NaOH 10; end use solution 1; use surface 1; EQUILIBRIUM\_PHASES 1;  $CO2(g)$  -3.5; fix\_pH -4.5 NaOH 10; end

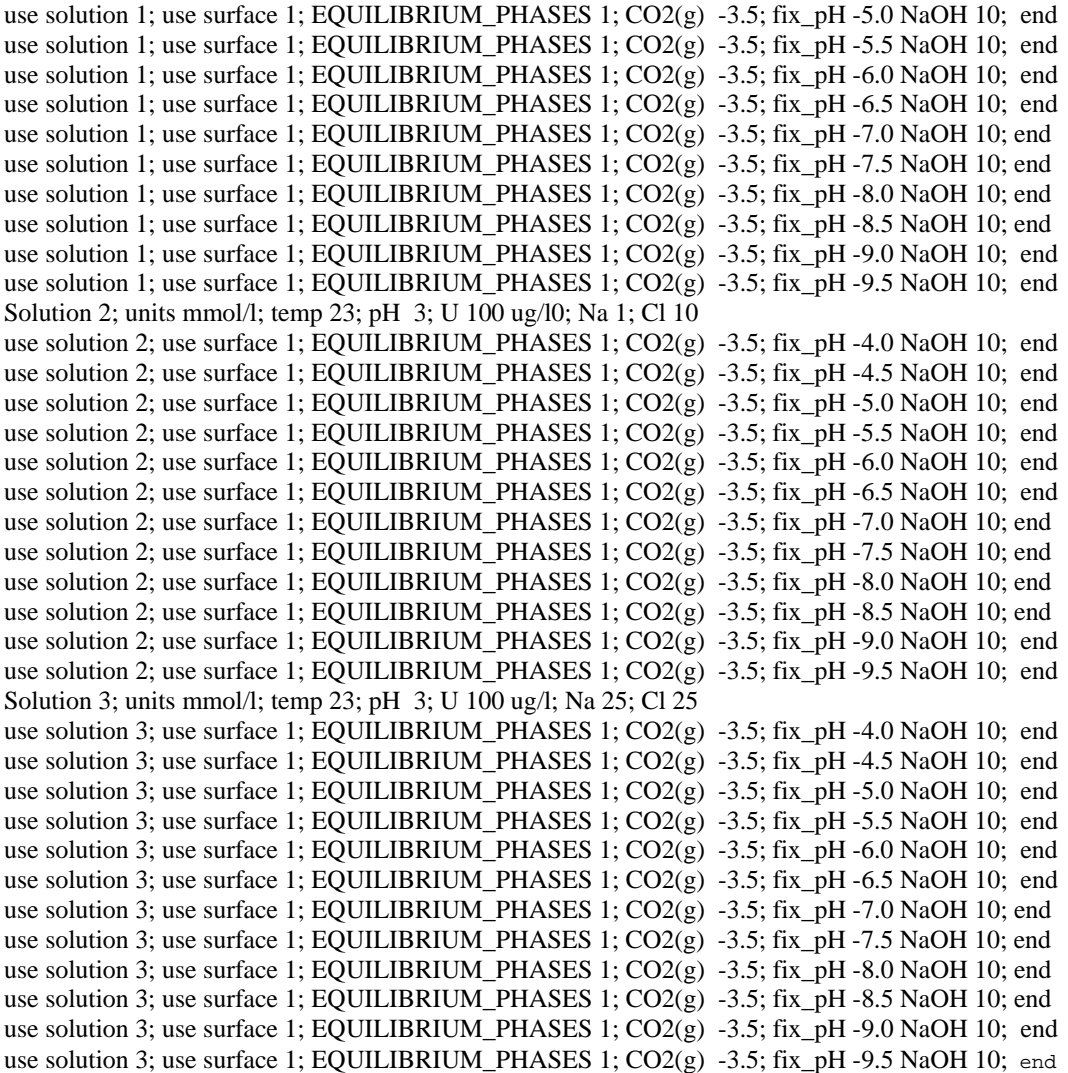

## APPENDIX (2), Control file

```
case.pst 
pcf 
* control data 
restart estimation 
8 33 1 0 3 
# no of parameters,observations, group parameters, prior infos , groups 
1 1 single point 1 0 0 
# no of template files, no of instruction files, …. 
10.0 2.0 0.3 0.03 10 
3.0 3.0 0.001 
0.1 
30 0.001 3 3 0.01 3 
1 1 1 
* parameter groups 
k1 relative 1e-2 0.000001 switch 2 parabolic 
* parameter data 
k1 none relative 7 3.0 12.0 k1 1.0 0.0 1 
#param_name,type, initial, min, max, ..…. 
k2 none relative -6.0 -15. 15.0 k1 1.0 0.0 1 
k3 none relative -0.1 -10 5.0 k1 1.0 0.0 1 
k4 none relative -6 -10.0 1.0 k1 1.0 0.0 1 
k5 none relative 5 1.0 20.0 k1 1.0 0.0 1 
k6 none relative 6.7 0.0 10.0 k1 1.0 0.0 1 
k7 none relative -5.6 -10.0 0.0 k1 1.0 0.0 1 
k8 none relative -0.1 -2.0 1.0 k1 1.0 0.0 1 
* observation groups 
group_1 
group_2 
group_3 
* observation data 
c1 79.0 1 group_1 
# obs_name, value, weight, group no 
c2 87.3 1 group_1 
c3 95.0 1 group_1 
c4 98.0 1 group_1 
c5 98.0 1 group_1 
c6 95.5 1 group_1 
c7 89.0 1 group_1 
c8 80.5 1 group_1 
c9 69.3 1 group_1 
c10 57.0 1 group_1 
c11 45.0 1 group_1 
c12 61.0 1 group_2 
c13 77.2 1 group_2 
c14 91.0 1 group_2 
c15 95.0 1 group_2 
c16 95.0 1 group_2 
c17 97.0 1 group_2 
c18 96.0 1 group_2 
c19 87.0 1 group_2
```
c20 75.5 1 group\_2 c21 65.0 1 group\_2 c22 53.0 1 group\_2 c23 52.0 1 group\_3 c24 70.0 1 group\_3 c25 85.0 1 group\_3 c26 89.5 1 group\_3 c27 91.0 1 group\_3 c28 96.8 1 group\_3 c29 100.0 1 group\_3 c30 95.0 1 group\_3 c31 85.0 1 group\_3 c32 74.0 1 group\_3 c33 60.0 1 group\_3 \* model command line phreeqc.exe case.phrq case.out c:/phreeqc/llnl.dat scr.out \* model input/output case.tpl case.phrq case.ins case.prn \* prior information

### APPENDIX (3), Instruction file case.ins

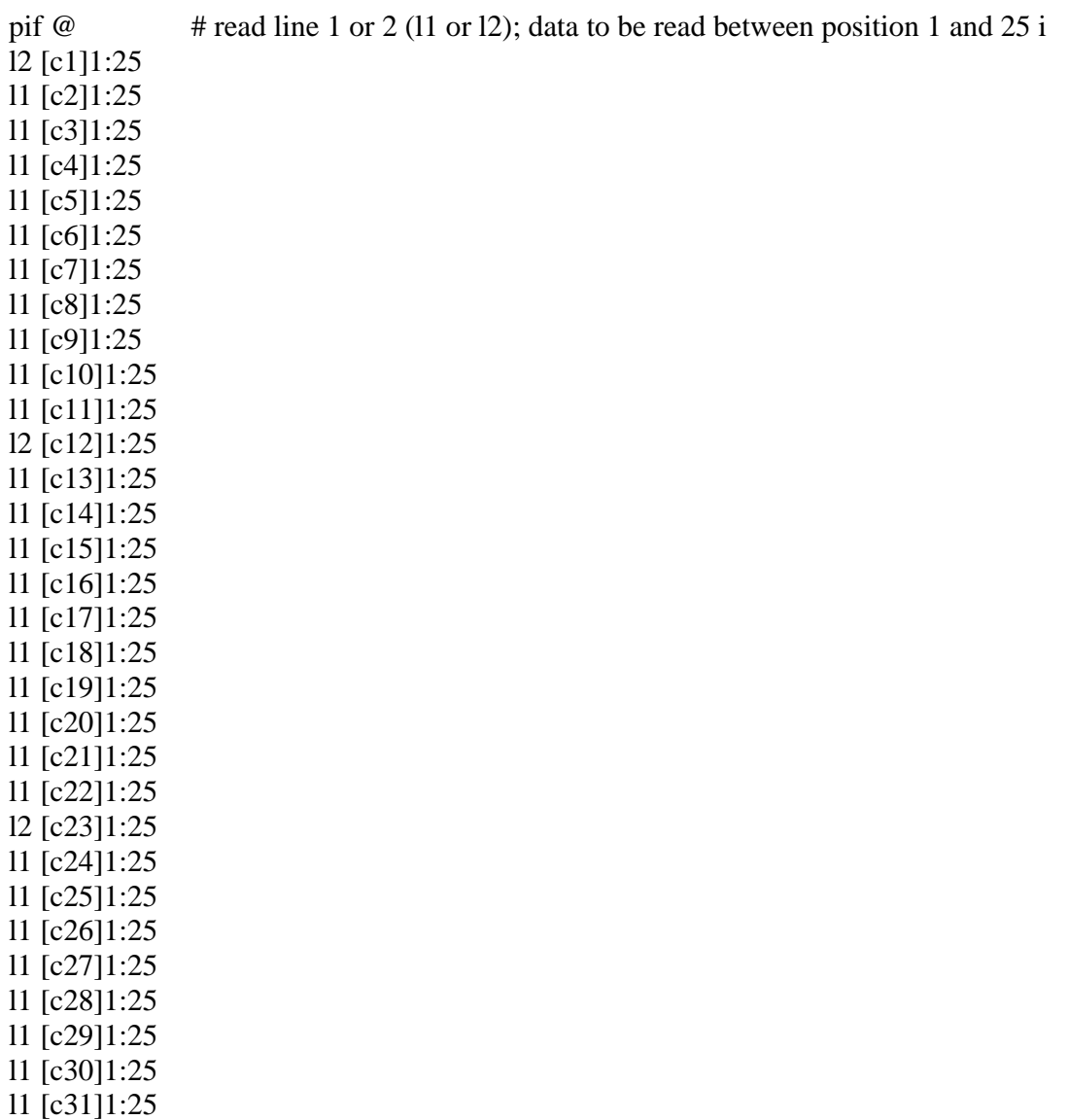

- l1 [c32]1:25
- l1 [c33]1:25

### APPENDIX (4), Batch file case.BAT

@echo on pest case pause APPENDIX (5), Residual and Observation files case.REC (estimated results from PEST) Current parameter values<br>
k1 5.18431  $k1$  5.18431<br> $k2$  -15.0000  $-15.0000$ 

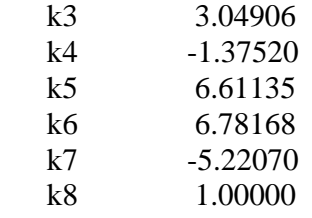

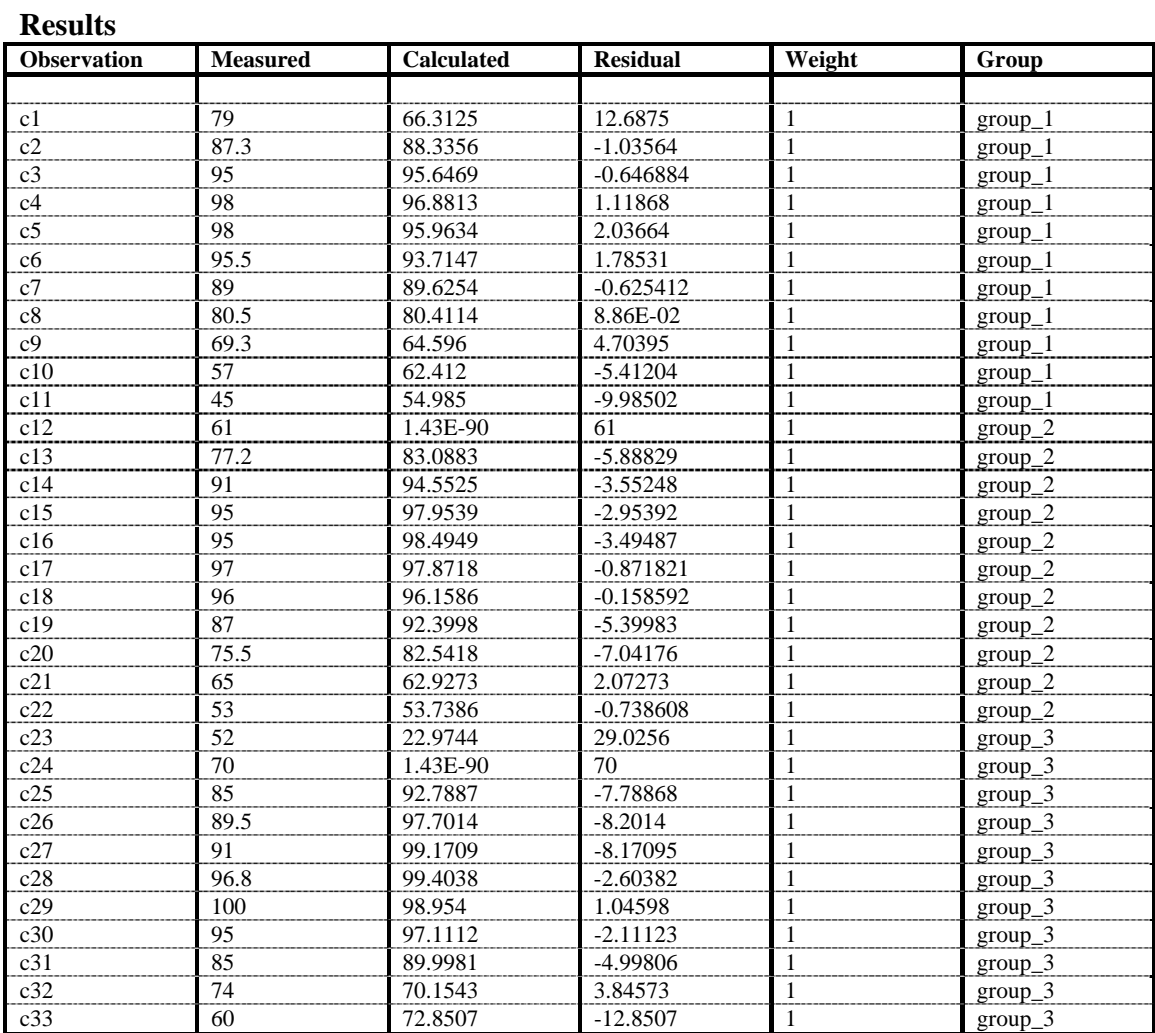

#### case.SEN

COMPLETION OF OPTIMISATION PROCESS Composite sensitivities for observation group "group\_1" ----->

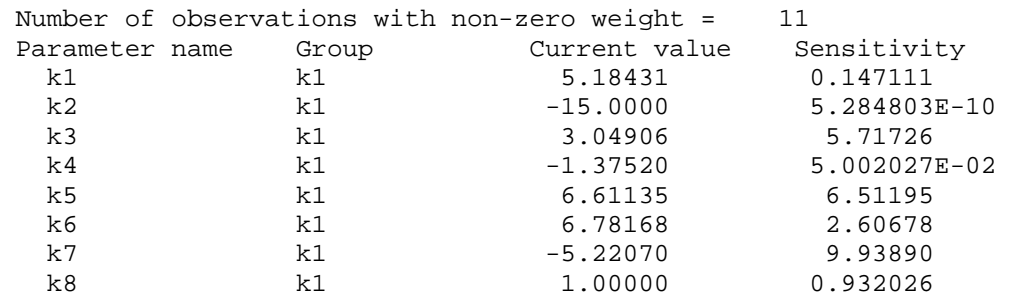

Composite sensitivities for observation group "group\_2" ----->

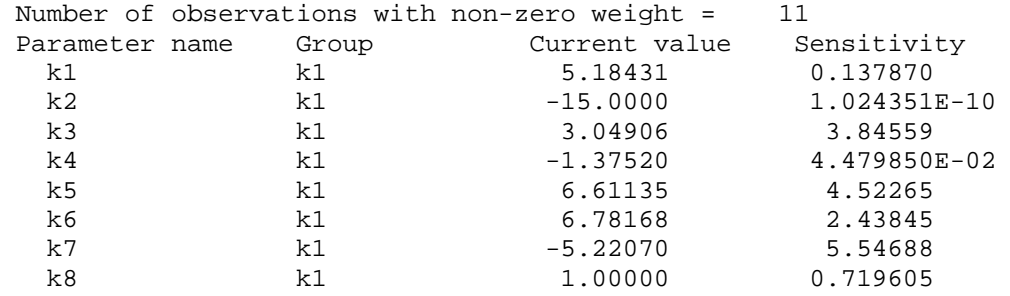

Composite sensitivities for observation group "group\_3" ----->

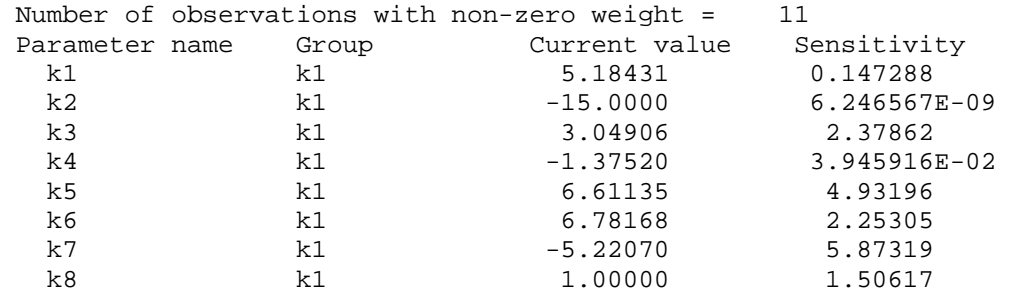

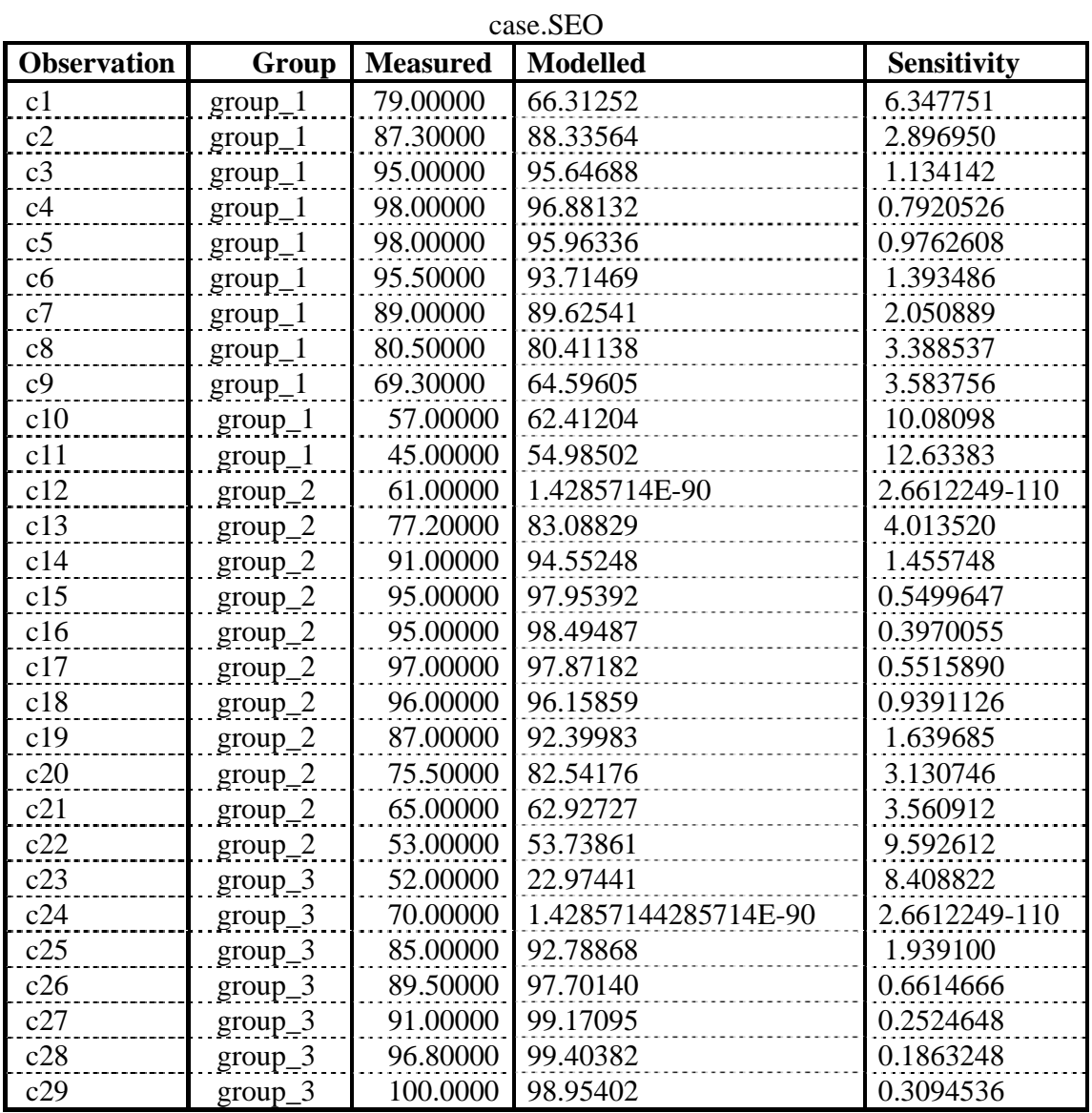